# CLASSROOM INFORMATION: EM303

## EQUIPMENT

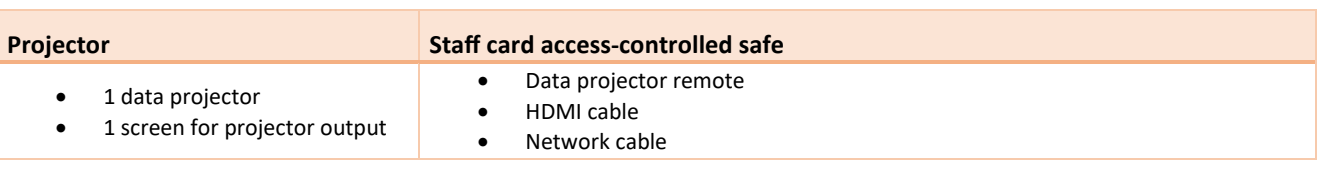

# LIGHTING

Use the light switches on the teaching wall to adjust the lighting as needed.

#### DATA PROJECTOR

#### 1. SETTING UP THE SCREEN AND OPERATING THE PROJECTOR

Use the **Screen** switch on the teaching wall to bring screen down to the required height. Then, on the data projector remote, press the **Power** button to turn the projector on.

**Note:** Projector may take a minute to warm up before you can use it. If it's recently been switched off, wait a few minutes before switching it on.

#### 2. CONNECTING YOUR LAPTOP TO THE PROJECTOR

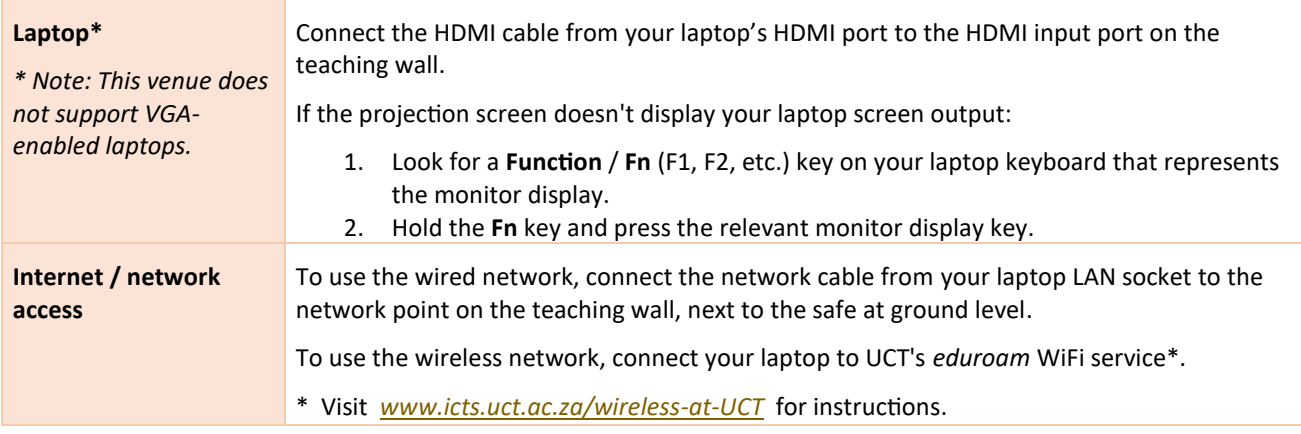

### AUDIO LEVELS

To adjust the volume, use the built-in volume control on your laptop. Alternatively, use the Master dial on the amplifier in the safe.

#### PACKING UP

- 1. If your class is the last before Meridian / at the end of the day, turn off the data projector.
- 2. Roll up the projector screen.
- 3. Return the data projector remote, HDMI cable, and network cable to the safe, and lock the safe.

#### NEED HELP? *(Telephonic support hours: 7.30 AM to 6PM, Monday to Friday)*

Send an email to *icts-css@uct.ac.za*, or for immediate assistance, phone 021 650 4500<sup>\*</sup> and select option 2.